## **ISCRIZIONI CORSI PERITO ESTIMATORE DANNI DA AVVERSITA' ATMOSFERICHE 2024**

## **ISTRUZIONI PER IL PAGAMENTO ONLINE DELLE QUOTE**

1. Collegarsi al sito PAGO IN RETE a questo link[: Pago in Rete -](https://www.miur.gov.it/-/pago-in-re-1) Pago in Rete - Miur Si aprirà la seguente schermata, cliccare sul bottone VAI AL SERVIZIO

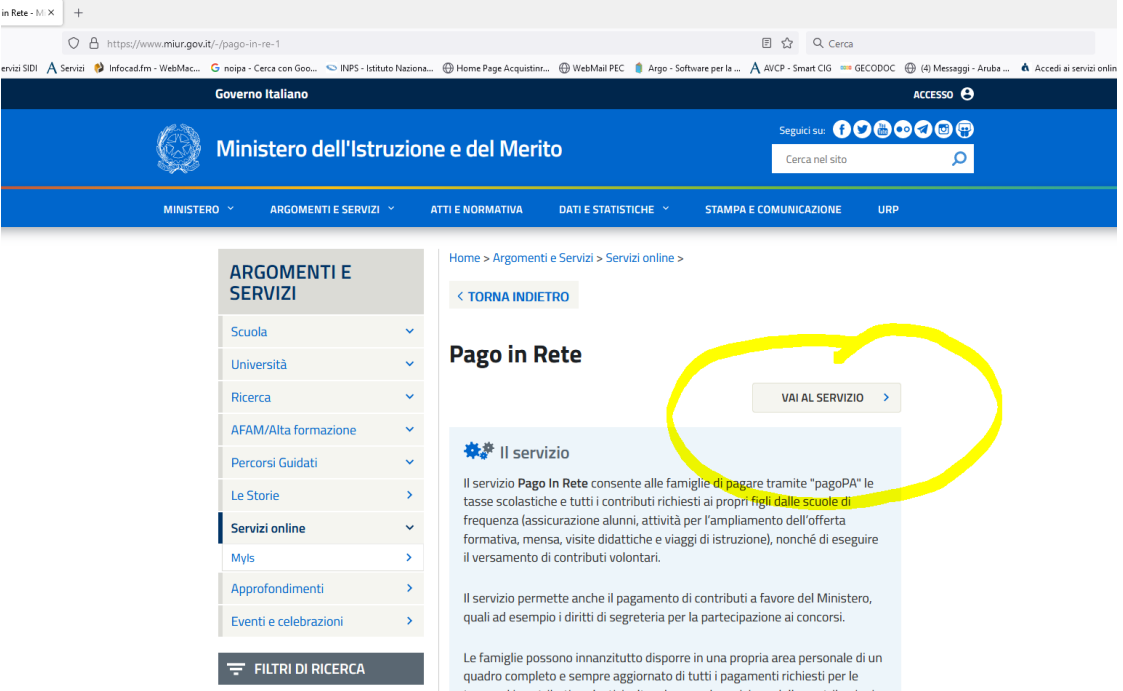

2. Cliccare sul tasto ACCEDI in alto a destra

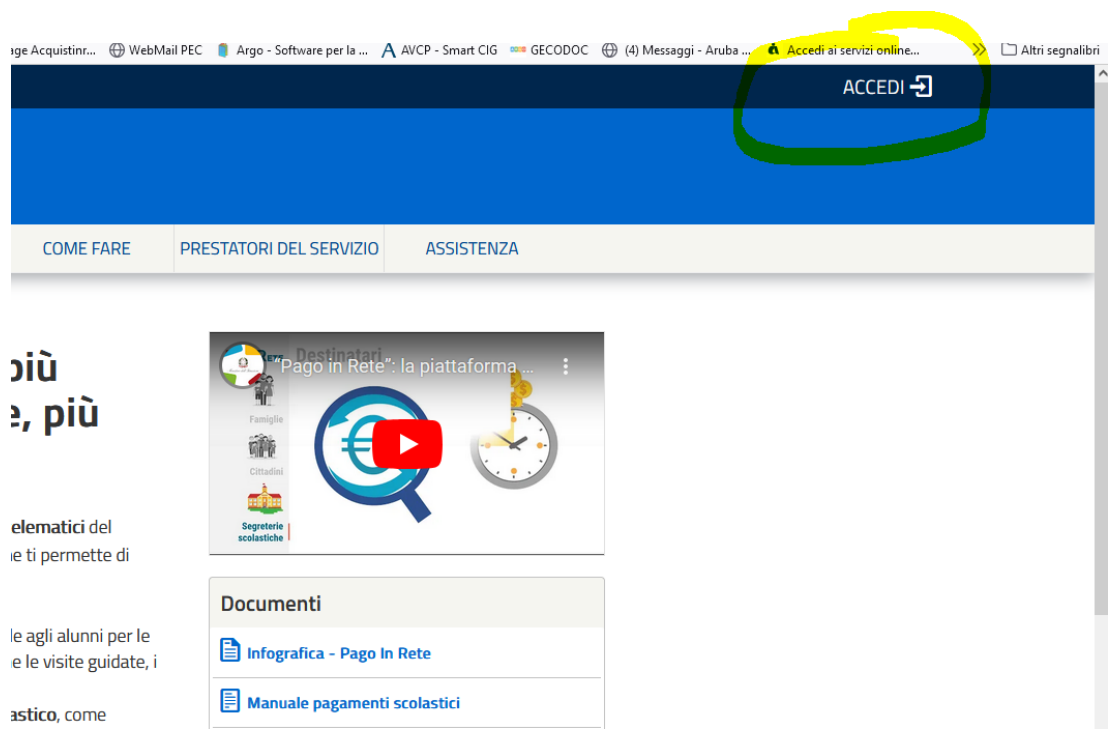

3. Si aprirà una schermata con la possibilità di accedere tramite SPID oppure CIE (carta d'identità elettronica). Selezionare la modalità preferita e accedere.

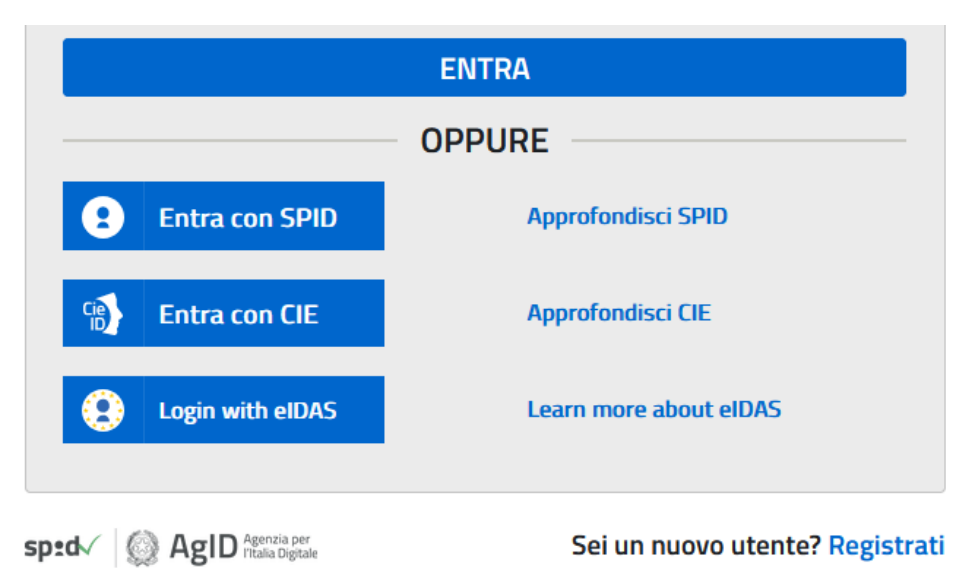

4. Una volta effettuato l'accesso, cliccare su VAI A PAGO IN RETE SCUOLE

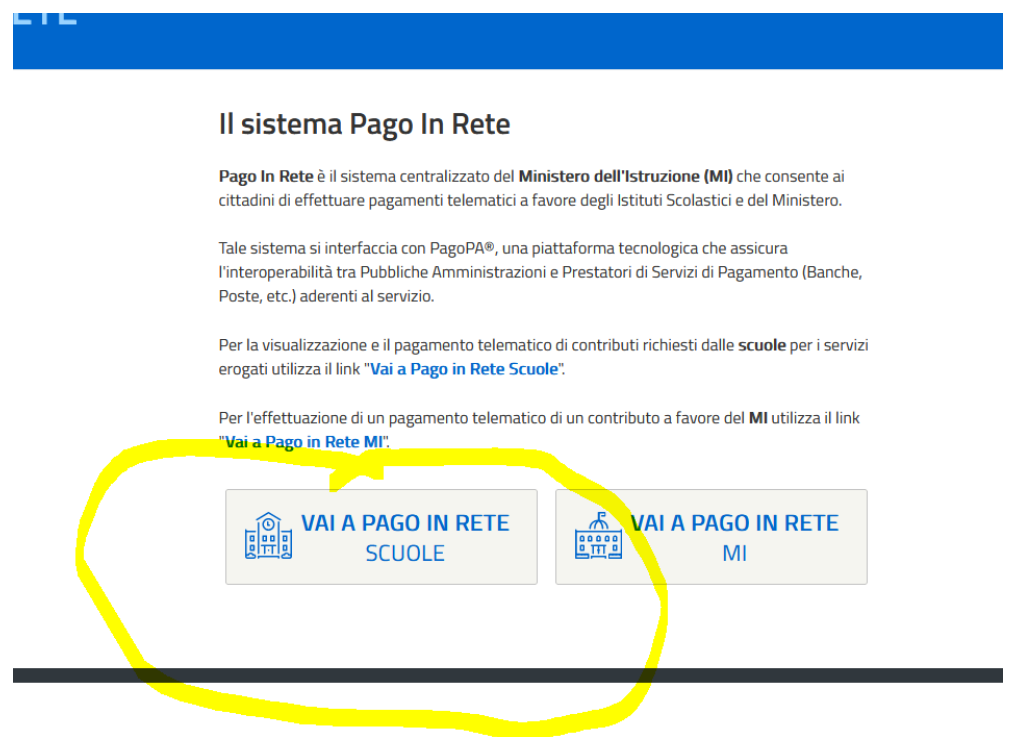

5. Cliccare su VERSAMENTI VOLONTARI in alto a sinistra

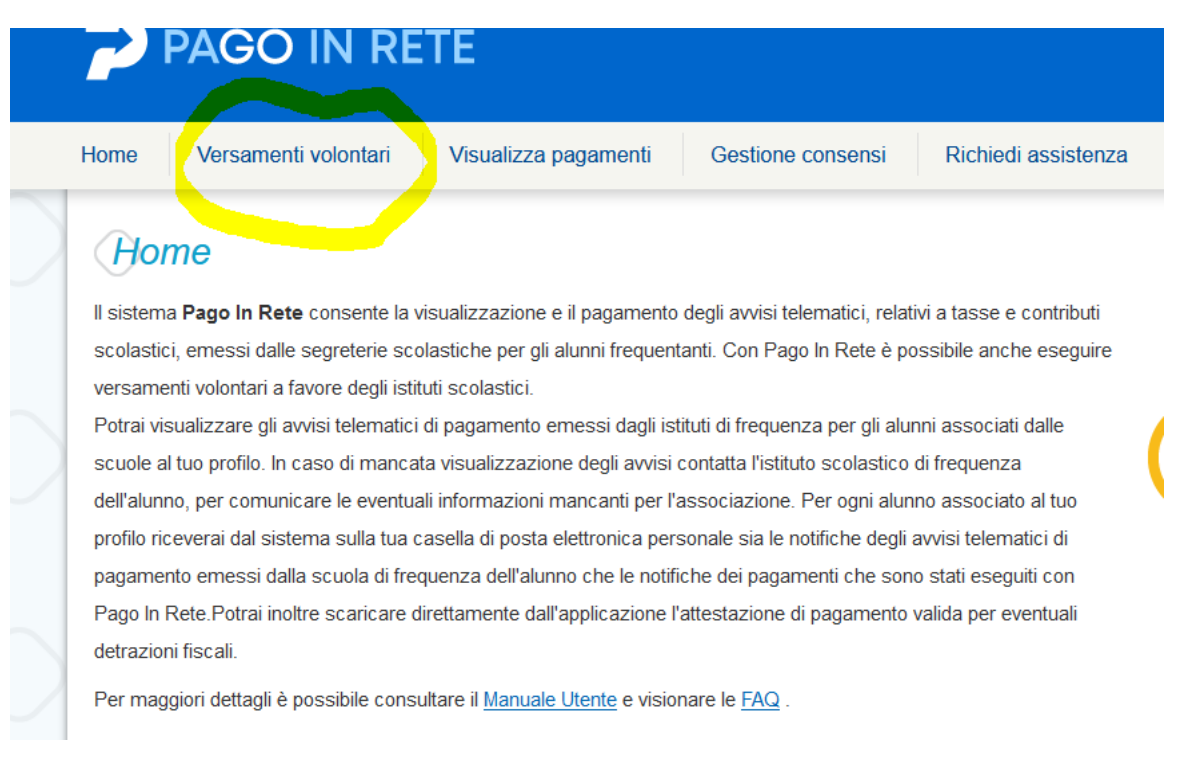

6. Per ricercare la scuola, inserire il CODICE MECCANOGRAFICO dell'Isiss Cerletti:

TVICOOOOOF **e** 

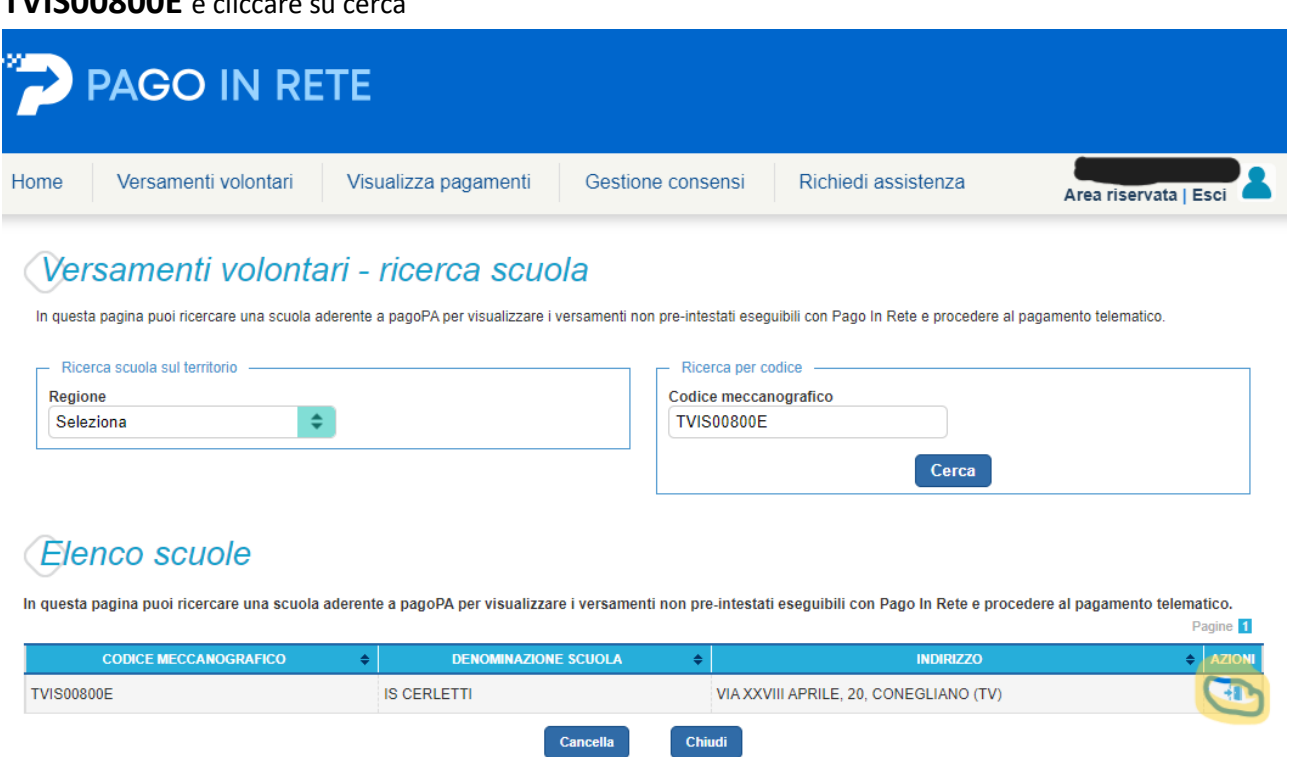

7. Nell'elenco scuole comparirà l'ISISS Cerletti, cliccare sulla lente d'ingrandimento e proseguire

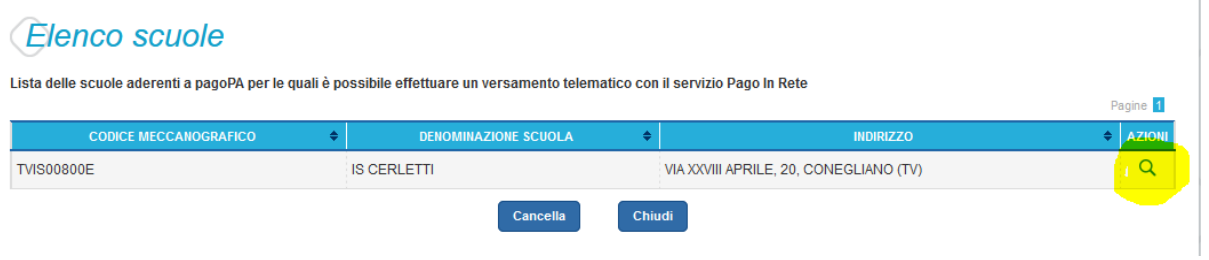

8. Cliccare sul tasto CERCA per cercare i versamenti disponibili

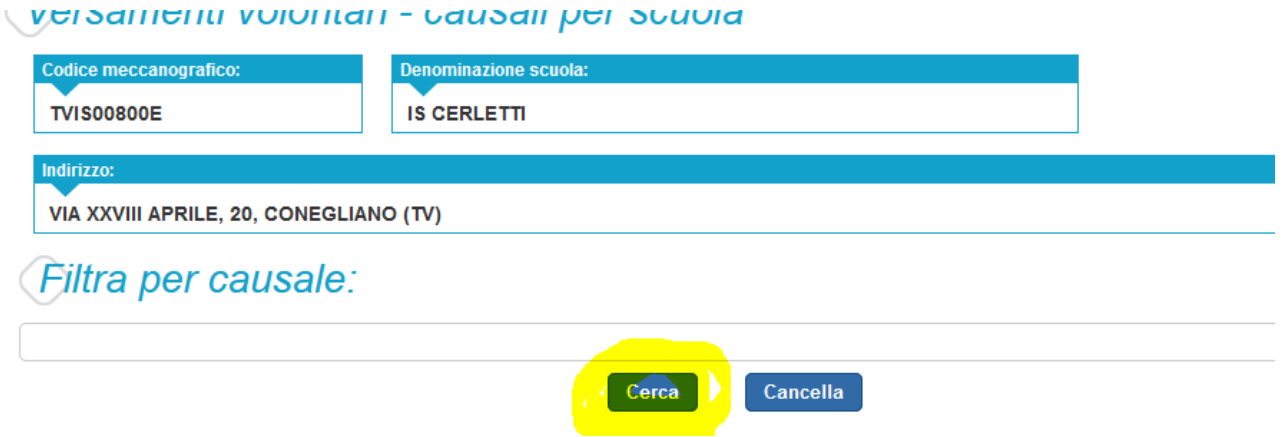

9. Comparirà un elenco con le varie opzioni di scelta (corso di aggiornamento, corso di avviamento, ecc.). Selezionare l'opzione prescelta cliccando sul bottoncino con l'icona € a destra. **NB: Se si desidera partecipare a più corsi, ad es. due corsi di aggiornamento, sarà necessario effettuare pagamenti distinti, uno per ogni corso scelto.**

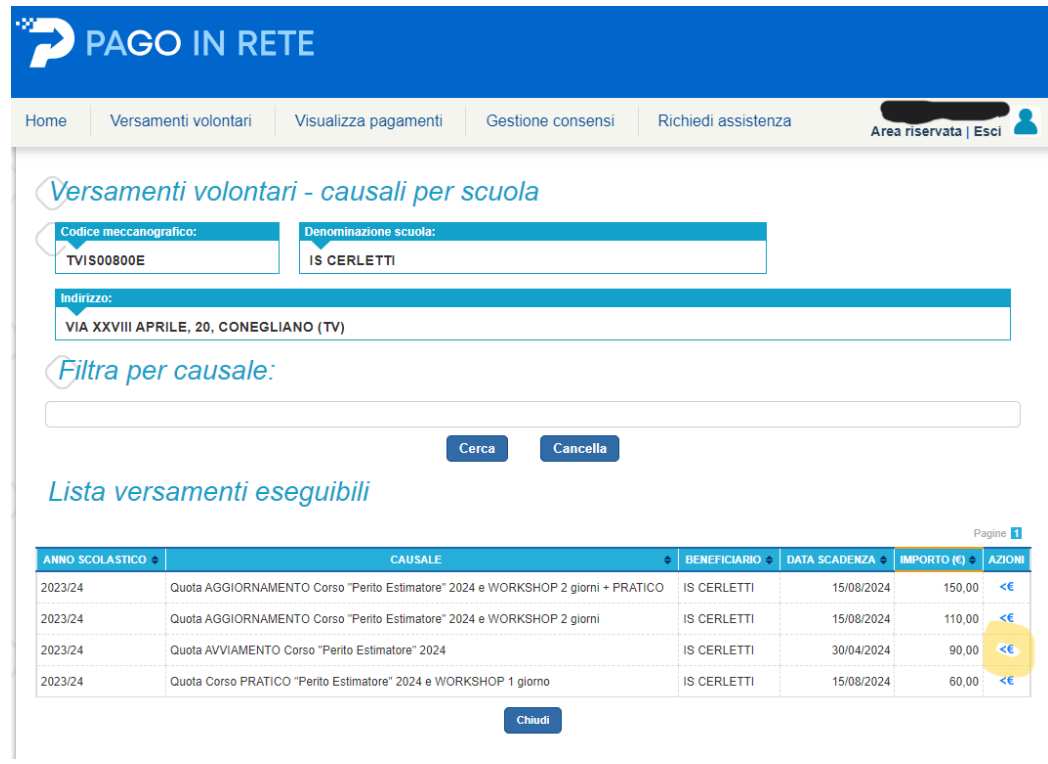

10. La schermata che si aprirà prevede l'inserimento dei dati del **soggetto che frequenterà il corso (non i dati di chi sta pagando)**

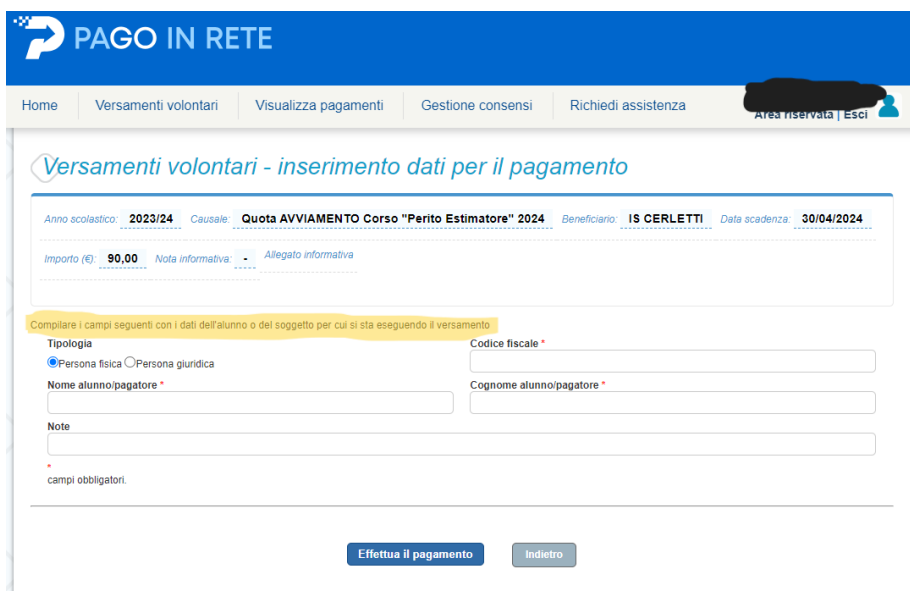

11. Arrivati a questo punto, si sceglie se effettuare il pagamento online (pagamento immediato tramite carta di credito), o in alternativa scaricare e stampare il bollettino, per procedere al pagamento in un secondo momento presso le ricevitorie, i tabaccai, le banche e altri soggetti aderenti.

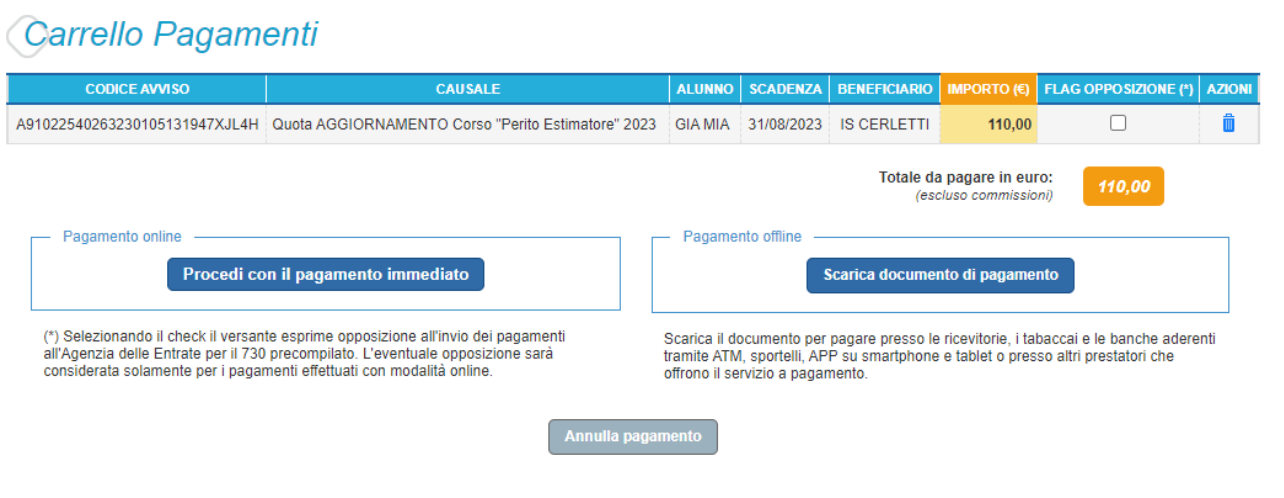